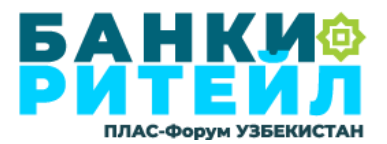

## **Памятка Делегату по функционалу и работе с мобильным приложением ПЛАС-Форум.**

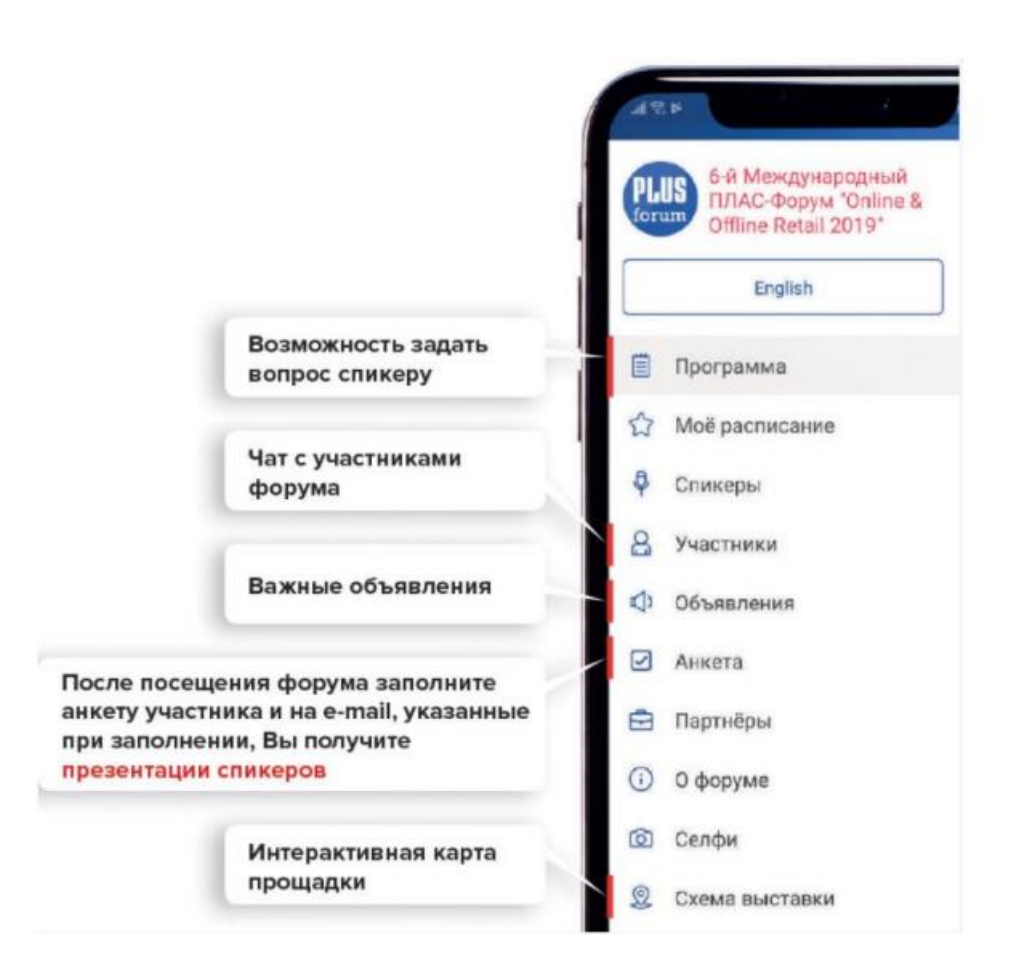

Прежде всего, приложение предназначено для облегчения коммуникаций Оргкомитета Форума с Делегатами и Делегатов между собой. Приложение доступно для:

IOS:<https://itunes.apple.com/ru/app/mezdunarodnyj-plas-forum/id1154415831?mt=8>

Android:<https://play.google.com/store/apps/details?id=pro.uforum.plus&hl=ru>

Для авторизации мобильного приложения ПЛАС-Форума ВВЕДИТЕ ЛИЧНЫЙ ID, в формате 6 цифр, указанных в Вашем билете.

В мобильном приложении есть следующий функционал:

• Личный профиль Пользователя (дополните Вашу контактную информацию)

• Программа Форума с возможностью добавления выступлений в «Избранное» и напоминанием об их начале

• Собственное расписание мероприятий Форума (формируется на основании мероприятий, добавленных в «Избранное»)

• Возможность задать вопрос Спикеру (вопрос задается в разделе Программа / Сессия / конкретное выступление. Задайте Вопрос именно к Выступлению, и его увидит и озвучит Модератор сессии, а Спикер ответит после своего выступления)

• Список Спикеров и тайминга их выступлений с возможностью добавления в «Избранное»

• Список ВСЕХ Участников, с указанием компании и должности, с возможностью написать в личный чат или назначить встречу, воспользовавшись функционалом «Встречи» \*Именно поэтому Делегату следует дополнить свои контакты в Профиле и указать удобное время для проведения встреч.

• Объявления – важные сообщения Оргкомитета Форума

• Анкета – содержит разделы Голосование и Анкета делегата. Участники, заполнившие Анкету и ответившие на вопрос в Голосовании, получат доступ к презентациям Спикеров и видеоматериалам Форума

• Партнеры и Схема выставки – сведения о партнерах и Спонсорах Форума и навигация по выставочной части

• Чат – здесь хранятся все Ваши чаты с участниками Форума

• Встречи – расписание Ваших встреч, приглашения ко встрече, принятые Вами и отклоненные встречи. Чтобы начать назначать встречи, при первом заходе в раздел «Встречи» следует установить удобный Вам временной диапазон. Следите за приглашениями, принимайте и отклоняйте приглашения ко встрече.

• О Форуме – справочная информация, а также ответы на часто задаваемые вопросы.